### **Slik finner du fullteksten**

#### Søk på det du er ute etter i søkefeltet.

#### Som for eksempel slik:

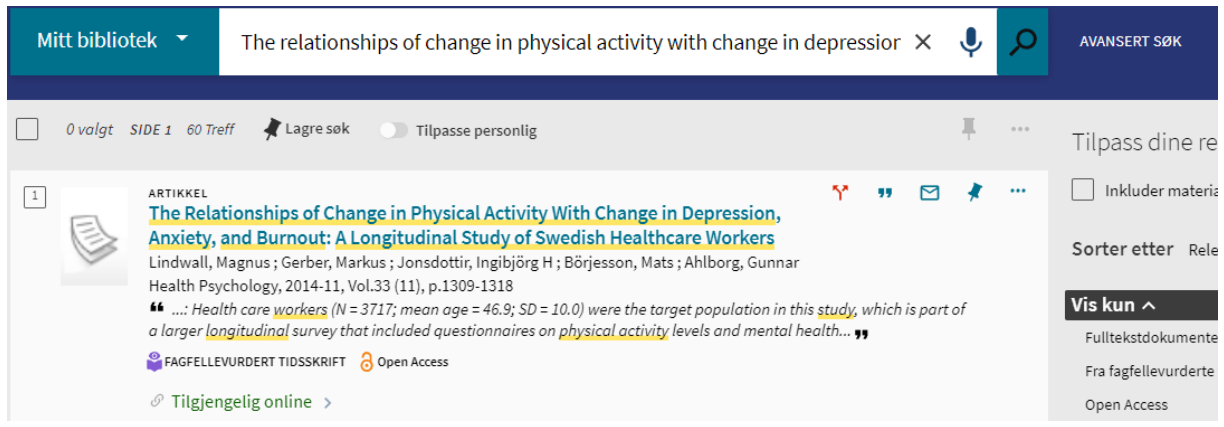

Denne artikkelen er tilgjengelig via STAMI's abonnementer og kommer derfor opp med en gang.

Hvis artikkelen ikke er tilgjengelig hos oss huker du av på «Inkluder materiale ditt bibliotek ikke har tilgang til»

Dette er et eksempel på en artikkel som ikke er tilgjengelig hos oss:

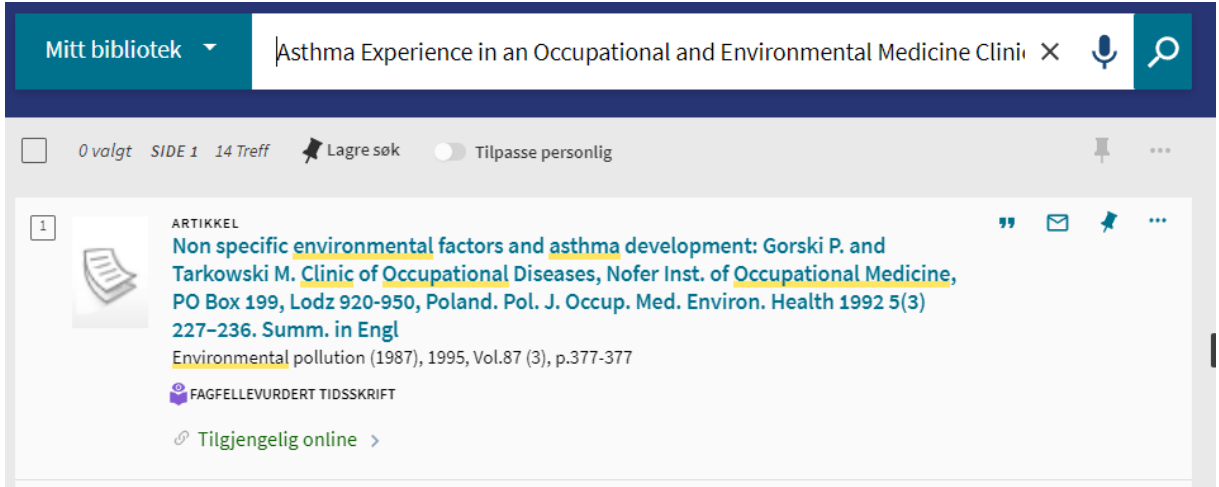

Når jeg søker på denne får jeg opp titler som inneholder mange av de samme ordene i tittelen på det jeg har søkt på. Når jeg trykker på «Inkluder materiale ditt bibliotek ikke har tilgang til» får jeg den jeg leter etter på førsteplass:

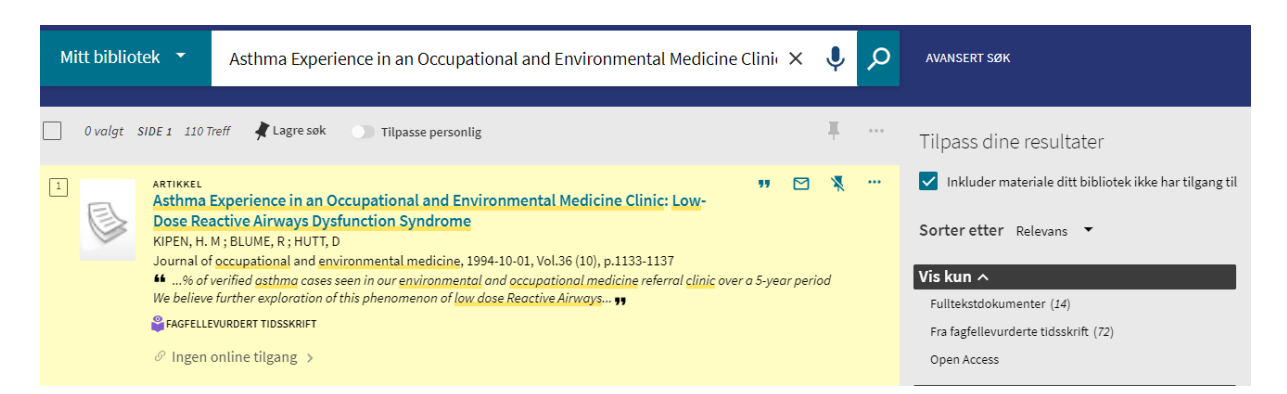

Det går også an å velge mellom «Mitt bibliotek» og «Norske fagbibliotek» til venstre for søkefeltet, men du må huke av på «Inkluder materiale ditt bibliotek ikke har tilgang til» uansett, så det spiller ikke så stor rolle om du velger det ene eller det andre.

## For å få opp lenke til fullteksten på den som er tilgjengelig via STAMI'S abonnementer gjør dere slik:

Trykk på tittelen på artikkelen – da kommer du hit:

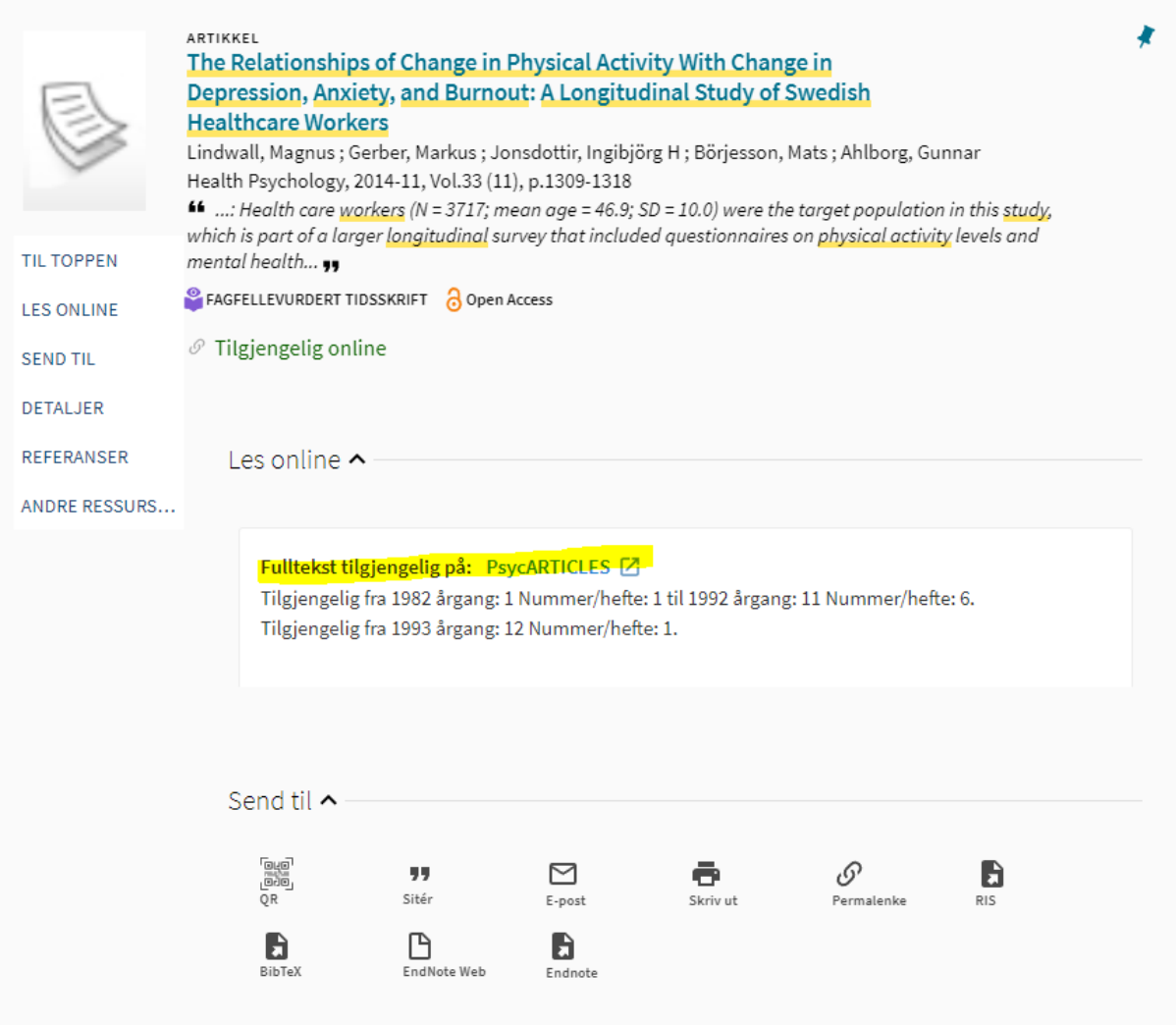

Lenken som er markert med gult fører deg videre til fullteksten på tidsskriftets nettside.

# For å få opp lenke til og/eller bestille den som ikke er tilgjengelig via STAMI'S abonnementer gjør dere slik:

Når du trykker på tittelen og er inne på visningen av artikkelen trykker du på «BESTILL LÅN/BESTILL KOPI»

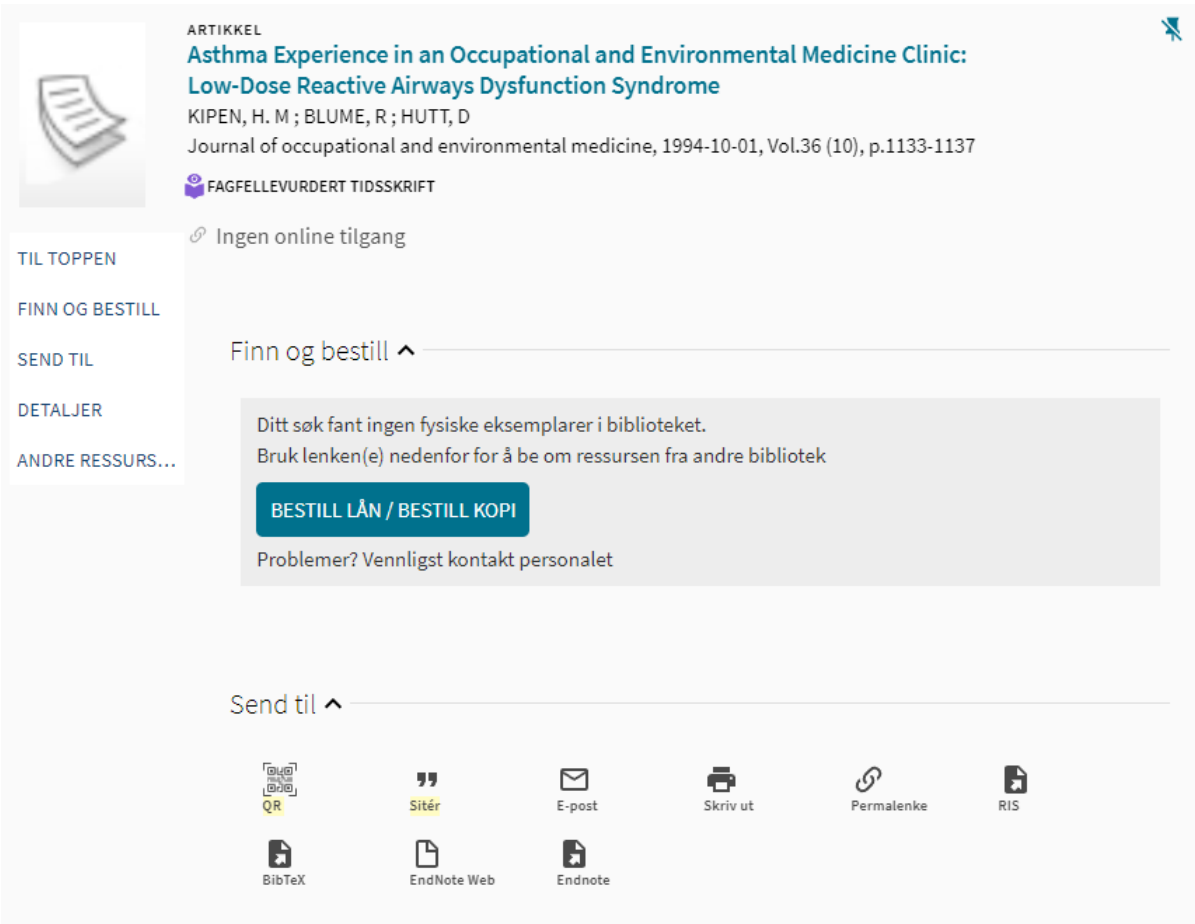

Da får du opp dette skjemaet:

# Finn og bestill ^

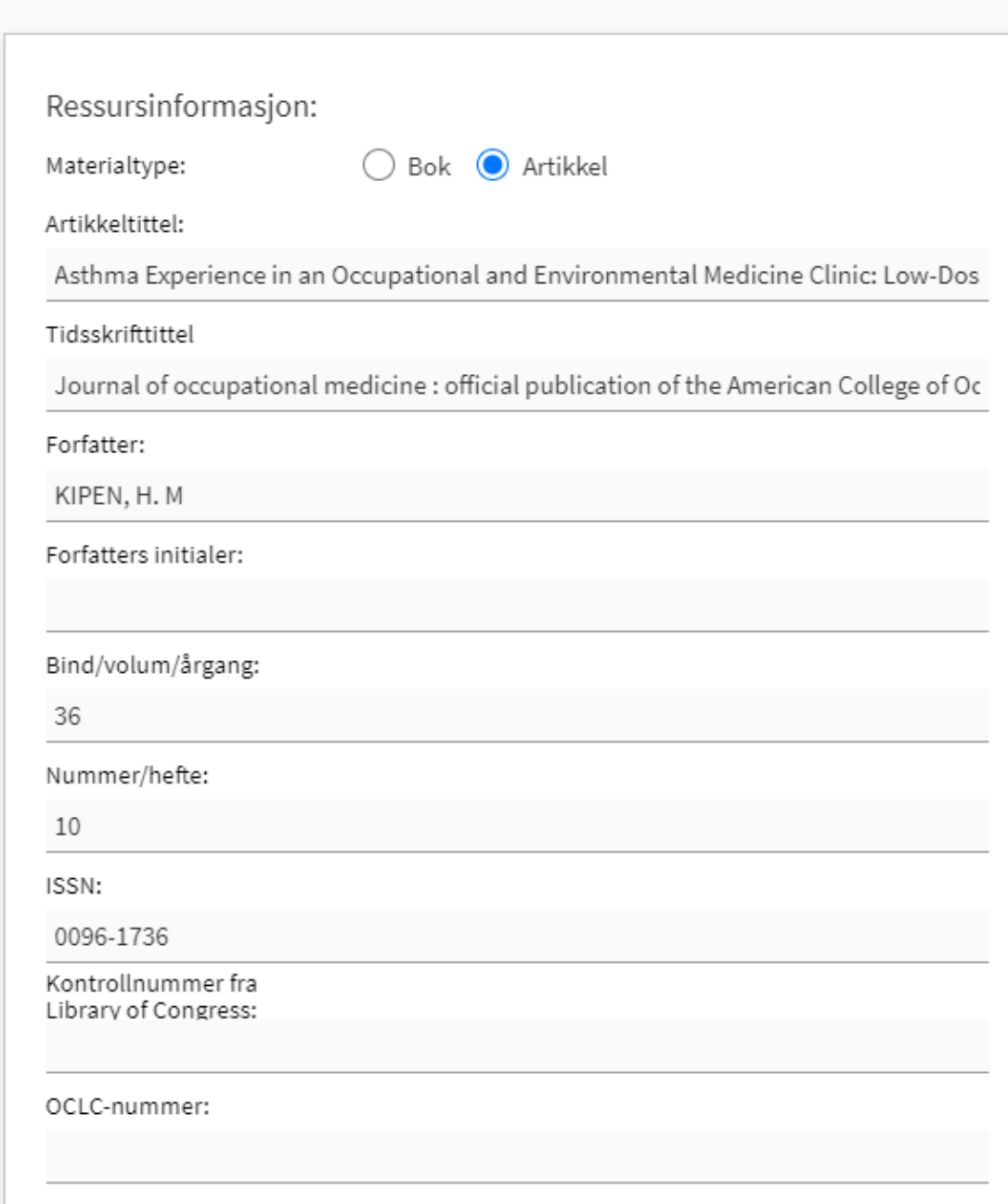

#### Nederst finner du bestill-knappen:

AVBRYT

**BESTILL DOKUMENT** 

Bestillingen blir da sendt videre i biblioteksystemet, og Benedicte eller Ingrid finner et bibliotek som har fullteksten og bestiller den for deg.